## BEEDS portal | Bank of England Electronic Data Submission Portal User guide

## Request a resubmission

This User guide explains how to submit a return BEEDS

1. Once you are logged in navigate to the Menu and Returns

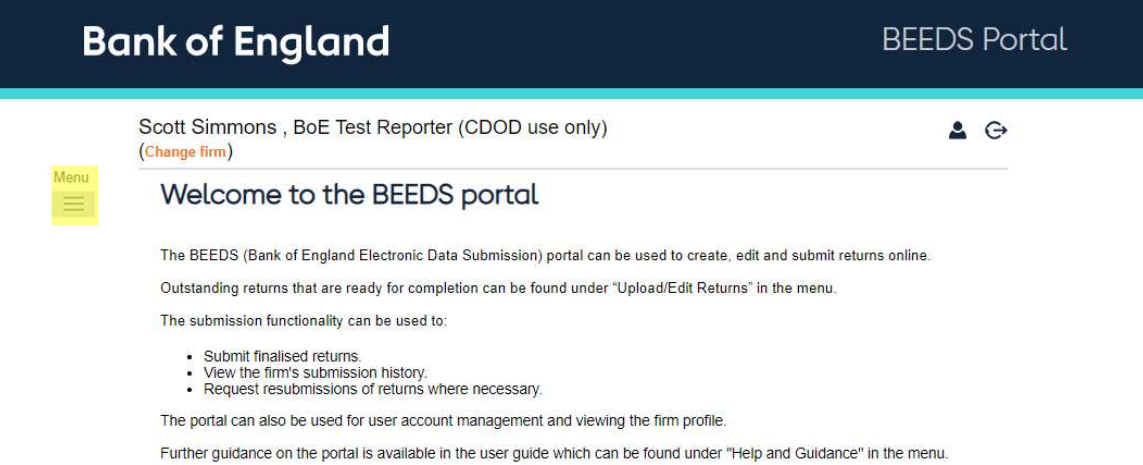

## 2. Click 'View Submissions'

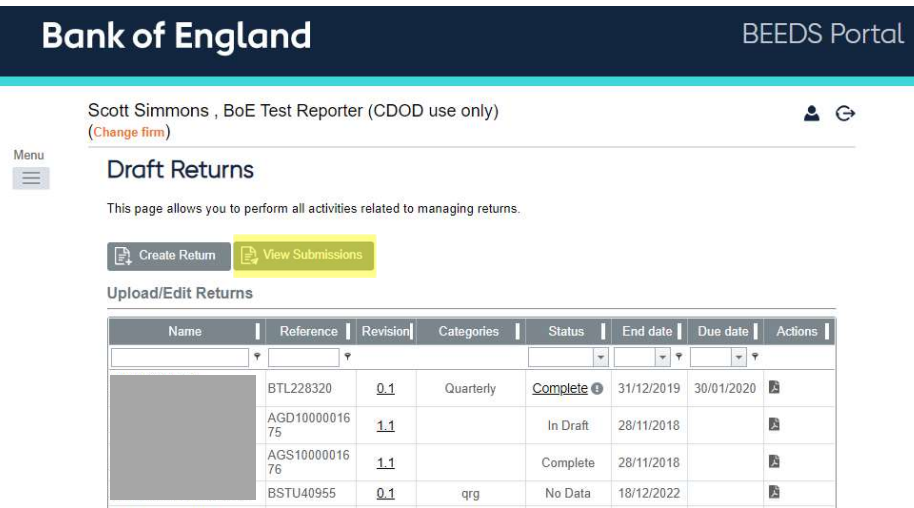

3. Find the return to resubmit and click on the 'Request Resubmission' button highlighted in the Actions column below.

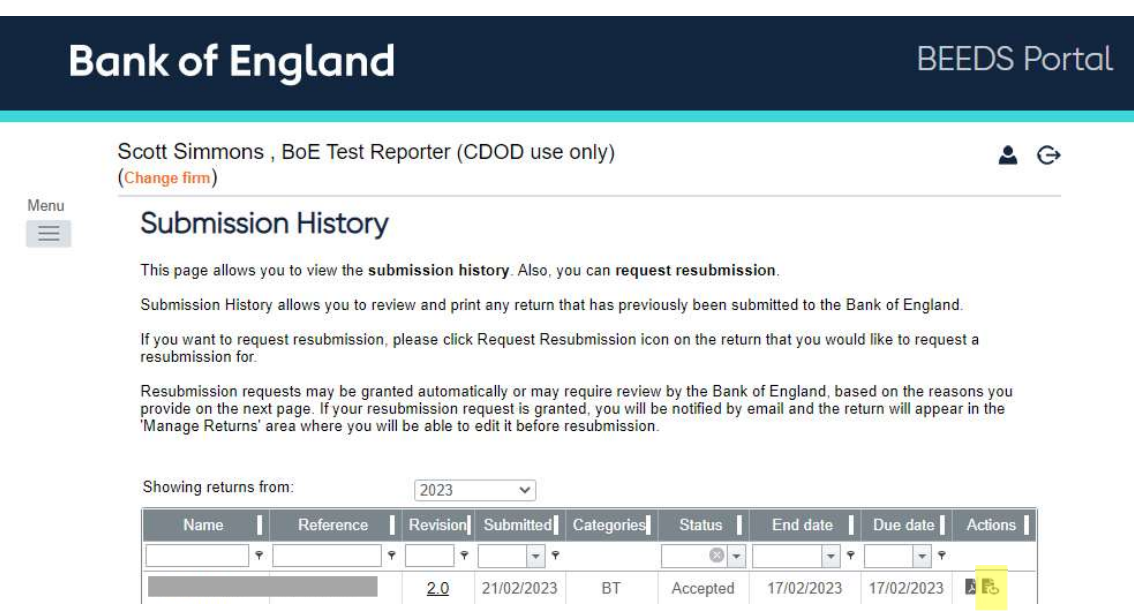

4. Enter the reasons you would like to resubmit this return. 'Send Request'

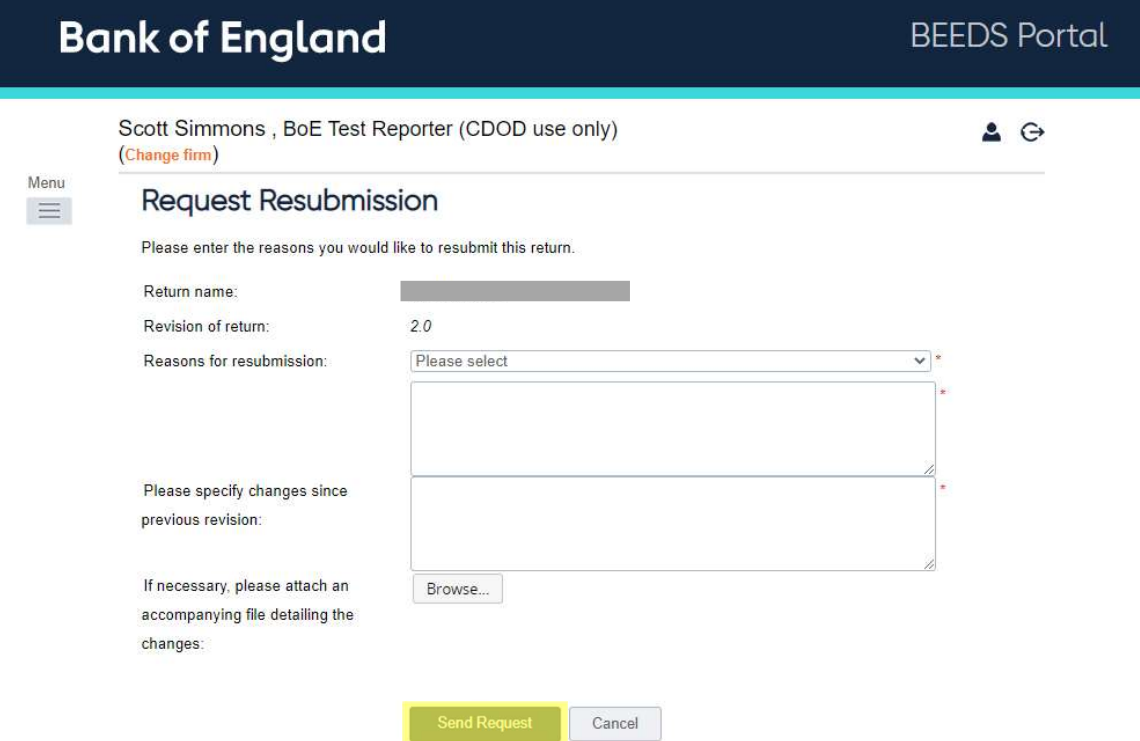

Depending on the collection you report, your request will either be automatically approved or await approval from an internal team. You will receive an email notification once your return is ready to re-submit against.